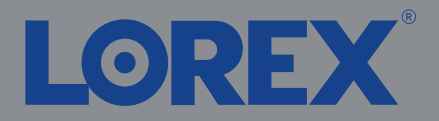

**Quick Start Guide Guide de configuration rapide Guía de configuración rápida**

N864 Series/Série/Serie

Fusion 4K 16ch Wired NVR System Système NVR filaire Fusion 4K 16 canaux Sistema NVR cableado 4K Fusion de 16 canales

lorex.com

### Package Contents • Contenu de l'emballage • Contenido del paquete

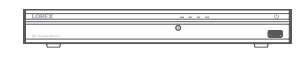

**4K Fusion NVR** NVR Fusion 4K NVR 4K Fusion

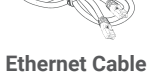

Câble Ethernet Cable Ethernet

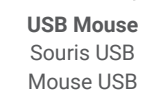

**HDMI Cable** Câble HDMI Cable HDMI

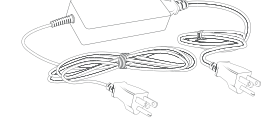

**Power Adapter** Bloc d'alimentation Adaptador de corriente

# Overview • Aperçu • Descripción general

- **1. Info/Panic Button** Bouton info/panique Botón de info/pánico
- **2. Hard Drive, Network, Recorder & Power LEDs**

Voyants de disque dur, réseau, enregistreur & alimentation LEDs de disco duro, red, grabadora & alimentación

- **3. USB**
- **4. Power Button** Bouton d'alimentation Botón de encendido
- **5. Power Input** Entrée de l'alimentation électrique Entrada de alimentación eléctrica
- **6. Power Switch** Interrupteur d'alimentation Interruptor de encendido
- **7. PoE Ports** Ports de PoE/Puertos PoE

**8. Alarm** Alarme Alarma **9. HDMI 10. VGA 11. RS232 12. LAN**

**13. Audio In/Out**  Entrée/sortie audio Entrada/salida de audio

Front • Avant • Parte frontal

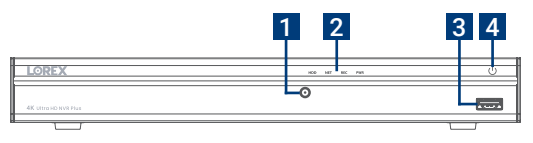

Back • Arrière • Parte trasera

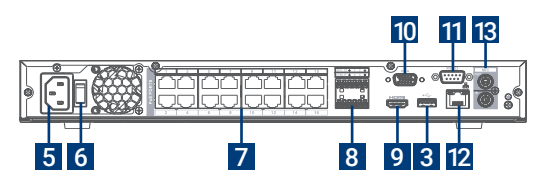

# Step 1 • Étape 1 • Paso 1

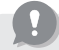

**Test your cameras prior to selecting a permanent mounting location.** Testez vos caméras avant de sélectionner l'emplacement permanent de montage. Pruebe las cámaras antes de seleccionar un lugar de instalación permanente.

Wired Option 1 • Option 1 filaire • Opción cableada 1

Connect your wired camera: Connect your camera directly to your recorder's PoE port using the Ethernet extension cable.

Branchement à une caméra filaire : Brancher la caméra directement au port PoE de l'enregistreur à l'aide du câble de rallonge Ethernet.

Conecte su cámara cableada: Conecte su cámara directamente al puerto PoE de su grabadora con el cable de extensión Ethernet.

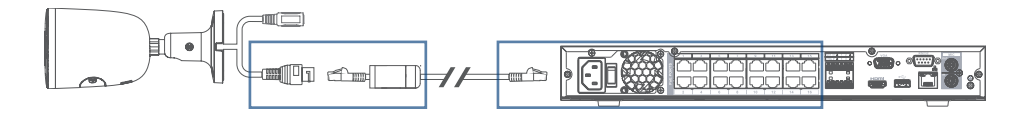

#### Wired Option 2 • Option 2 filaire • Opción cableada 2

Connect your wired camera: Connect your camera to a PoE switch on your network using the Ethernet extension cable. Ensure your switch is connected to the same network as your recorder.

Branchement à une caméra filaire : Brancher la caméra au commutateur PoE du réseau à l'aide du câble de rallonge Ethernet. S'assurer que le commutateur est connecté au même réseau que l'enregistreur.

Conecte su cámara cableada: Conecte su cámara a un interruptor PoE en su red con el cable de extensión Ethernet. Asegúrese de que su interruptor esté conectado a la misma red que su grabadora.

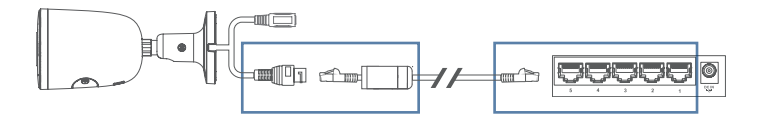

# Step 2 • Étape 2 • Paso 2

Connect to your network: Connect your recorder to your Wi-Fi router using the included Ethernet cable.

Branchement à un réseau : Brancher l'enregistreur au routeur Wi-Fi à l'aide du câble Ethernet inclus. Conéctese a su red: Conecte su grabadora a su enrutador de wifi usando el cable Ethernet incluido.

# Step 3 • Étape 3 • Paso 3

Connect your mouse: Connect the included USB mouse to the USB port on your recorder. To copy events or to perform a firmware update, connect a USB flash drive.

Branchement d'une souris : Brancher la souris à port USB incluse au port USB de l'enregistreur. Pour copier des événements ou pour effectuer une mise à niveau du micrologiciel, brancher une clé USB.

Conecte su mouse: Conecte el mouse USB incluido al puerto USB de la grabadora. Para copiar eventos y realizar una actualización de firmware, conecte una unidad flash USB al otro puerto.

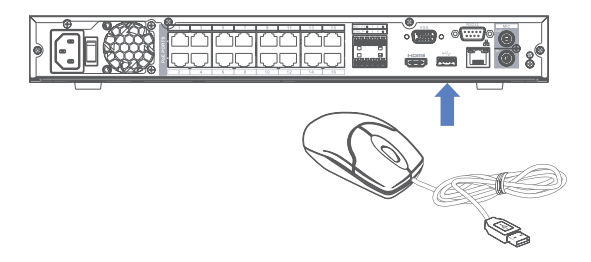

# Step 4 • Étape 4 • Paso 4

Connect to your TV: Connect your recorder to your TV using the included HDMI cable. The HDMI supports up to 4K resolution and VGA supports up to 1080p.

Branchement à une télévision : Brancher l'enregistreur à la télévision à l'aide du câble HDMI inclus. Le câble HDMI prend en charge une résolution allant jusqu'à 4K et le câble VGA jusqu'à 1080p.

Conéctese a su TV: Conecte su grabadora a su TV usando el cable HDMI incluido. El HDMI admite hasta 4K de resolución y el VGA admite hasta 1080p.

# Step 5 • Étape 5 • Paso 5

Connect your power adapter: Connect the included power adapter to your recorder and a power outlet. Then flip the power switch ON, press the power button and complete the Lorex Setup Wizard.

Branchement d'un bloc d'alimentation : Brancher le bloc d'alimentation inclus à l'enregistreur et à une prise de courant. Allumez l'interrupteur d'alimentation, puis appuyez sur le bouton d'alimentation, et suivre l'assistant de configuration Lorex.

Conecte su adaptador de corriente: Conecte el adaptador de corriente provisto a su grabadora y a una toma de corriente. Una vez que su grabadora se haya encendido, presione el botón de encendido y complete el asistente de configuración de Lorex.

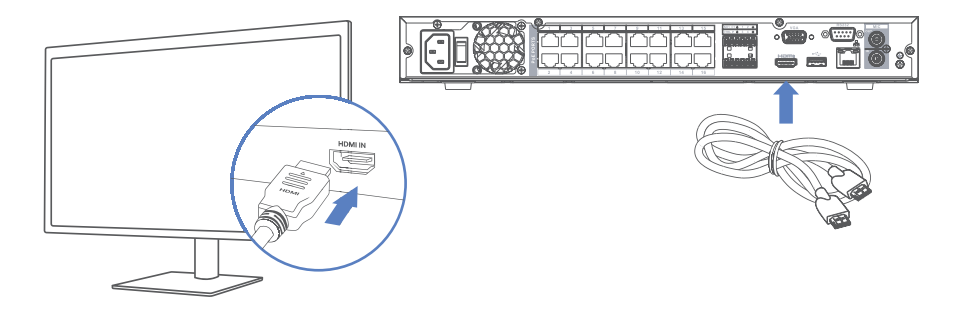

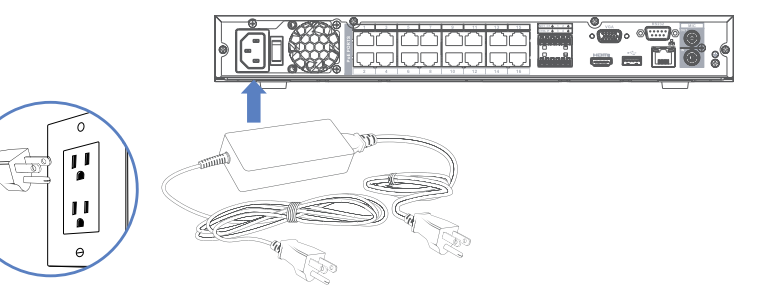

### Download the Lorex Home App • Télécharger l'application Lorex Home • Descargue la aplicación Lorex Home

To enable remote viewing with mobile apps, you will need to:

Pour activer la visualisation à distance avec les applications mobiles, il faudra :

Para habilitar la visualización remota con aplicaciones móviles, deberá realizar lo siguiente:

**• Have high-speed Internet** 

Disposer d'une connexion Internet haut débit Tener Internet de alta velocidad

- **• Have an upload speed of 6Mbps for one 4K channel and at least 20Mbps for the whole system** Avoir une vitesse de téléchargement de 6 Mbps pour un canal 4K et d'au moins 20 Mbps tout le système Tener una velocidad de carga de 6Mbps para un canal 4K y al menos 20Mbps para todo el sistema
- **• Find your recorder's Device ID**

Trouver l'identifiant de l'enregistreur

Encontrar el número de identificación del dispositivo de su grabadora

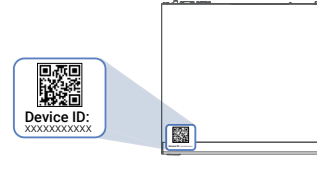

To connect your recorder to the app: Pour connecter votre enregistreur à l'application : Para conectar su grabadora a la aplicación:

Download / Téléchargez / Descargue Lorex Home app.

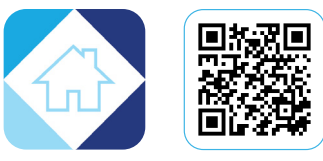

- 2. In the app tap **+** to add your recorder. Dans l'application, appuyer sur **+** pour ajouter l'enregistreur. En la aplicación, toque **+** para agregar su grabadora.
- 3. Follow the in-app steps to complete the setup. Suivre les étapes de l'application pour terminer la configuration. Seguir los pasos en la aplicación para finalizar la configuración.

# Fusion Setup • Configuration Fusion • Configuración de Fusion

Connect your Wi-Fi device to your recorder: Set up your recorder and wired cameras. Next, download the Lorex Home app and add your recorder and Wi-Fi device. From your recorder, navigate to the camera's setup page and scan your network to connect your Wi-Fi device. To learn more or get support, scan the QR code or visit:

Branchement d'un appareil Wi-Fi à un enregistreur : Configurer l'enregistreur et les caméras filaires. Ensuite, télécharger l'application Lorex Home et ajouter l'enregistreur et l'appareil Wi-Fi. À partir de l'enregistreur, accéder à la page de configuration de la caméra et balayer le réseau pour connecter l'appareil Wi-Fi. Pour en savoir plus ou obtenir de l'aide, balayer le code QR ou consulter le site :

Conecte su dispositivo Wi-Fi a su grabadora: Configure su grabadora y cámaras cableadas. A continuación, descargue la aplicación Lorex Home y agregue su grabadora y dispositivo Wi-Fi. Desde su grabadora, navegue a la página de configuración de la cámara y escanee su red para conectar su dispositivo Wi-Fi. Para obtener más información u obtener asistencia, escanee el código QR o visite:

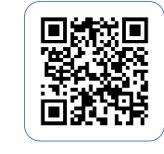

lorex.com/fusion

# Need Help? • Besoin d'aide? • ¿Necesita ayuda?

For up-to-date information and resources, scan the QR code or visit: Pour des informations et des ressources à jour, scannez le code QR ou visitez : Para obtener información y recursos actualizados, escanee el código QR o visite:

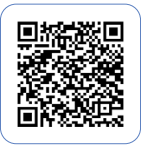

#### help.lorex.com

- **• Download your recorder's manual** Télécharger le manuel de l'enregistreur Descargar el manual de su grabadora
- **• Watch how-to-videos** Regardez des vidéos pratiques Vea videos instructivos
- **• Find related troubleshooting tips & FAQs**

Trouvez des conseils en matière de dépannage et des FAQ connexes Encuentre sugerencias para la resolución de problemas y preguntas frecuentes relacionadas

# Register Your Product • Enregistrez votre produit • Registre su producto

Please see our full Terms of Service and Limited Hardware Warranty Policy at: Veuillez lire nos Termes de Service et notre Politique de Garantie Matérielle Limitée sur le site: Por favor consulte todos los Términos de nuestros Servicios y la Política de Garantía Limitada de Hardware en:

#### lorex.com/warranty

#### **Copyright © 2022 Lorex Technology Inc**

As our products are subject to continuous improvement, Lorex reserves the right to modify product design, specifications and prices, without notice and without incurring any obligation. E&OE. All rights reserved.

Nos produits étant sans cesse améliorés, Lorex se réserve le droit de modifier la conception du produit, ses caractéristiques et son prix sans préavis et sans aucune obligation. E&OE. Tous droits réservés.

Debido a que nuestros productos están sujetos a mejoras continuas, Lorex se reserva el derecho de modificar el diseño, las especificaciones y los precios de los productos sin previo aviso y sin contraer ninguna obligación. Excepto errores y omisiones. Todos los derechos reservados.